# <span id="page-0-0"></span>**Configuring multiple SIP Extensions with an M-series DECT handset**

After you have completed the DECT registration process and added the IPEI of your handset to the M300/M700, you can assign multiple SIP accounts to those handsets.

## Create the SIP Extension and assign it to a handset

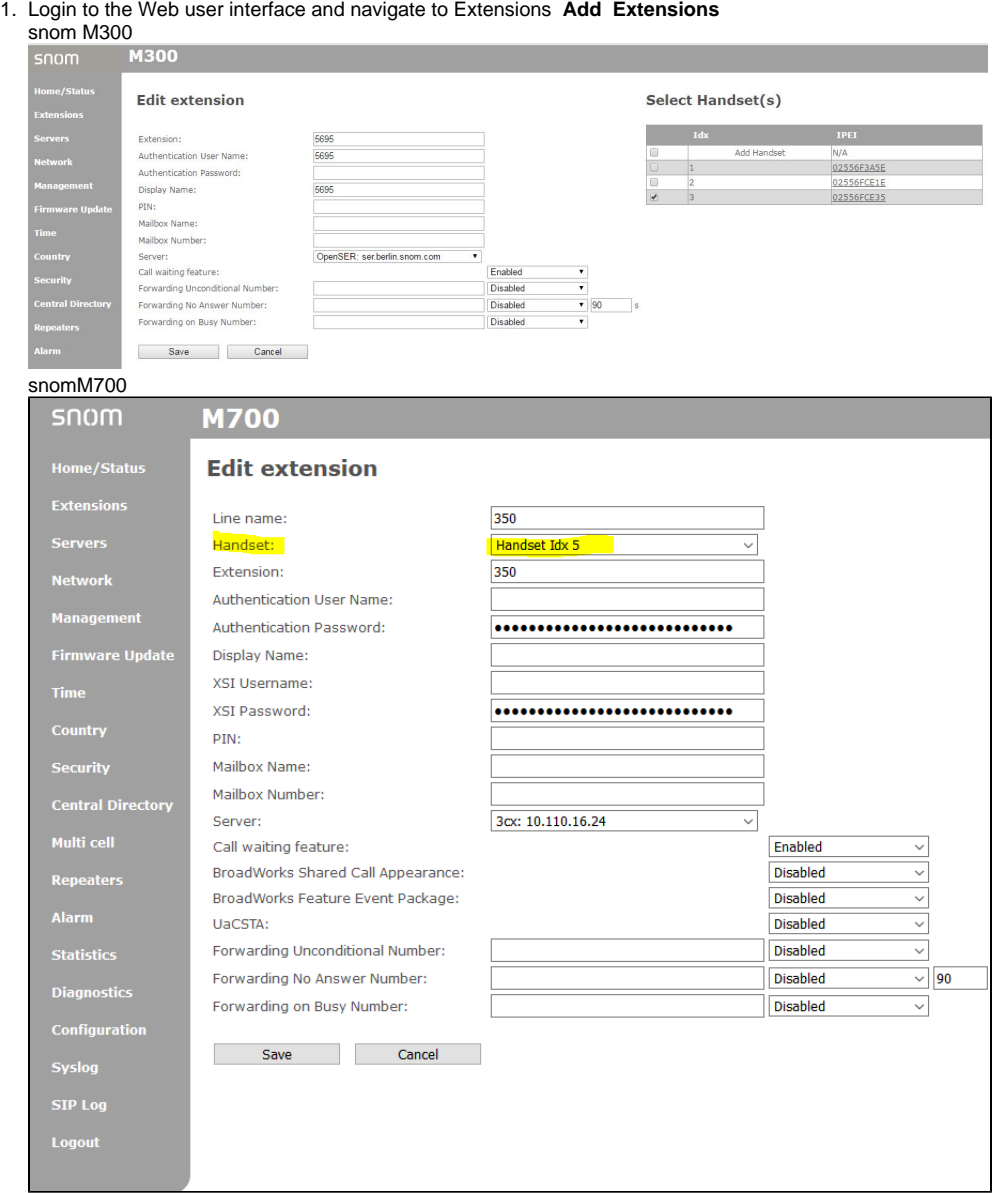

- 2. Create the SIP extension and assign it to any of the registered DECT handsets.
- 3. Save the changes and verify that the SIP Extension has been assigned to the selected handset. snomM300

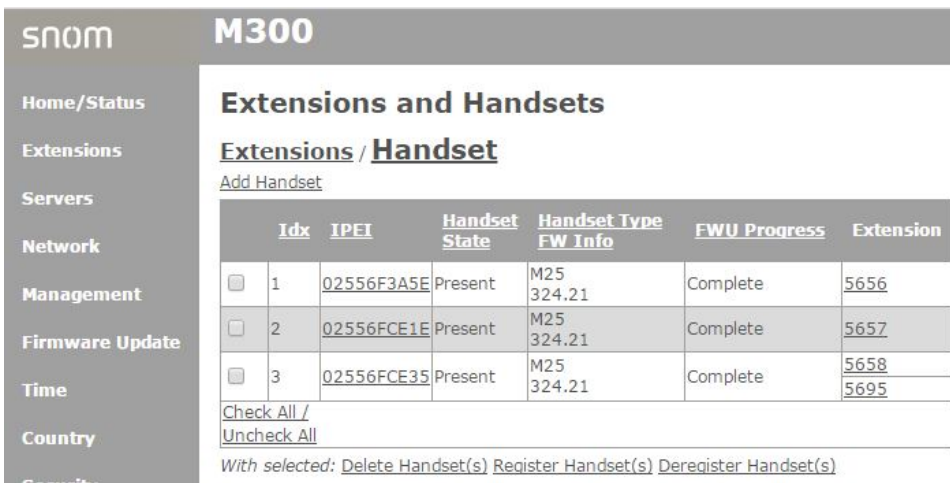

In example above (snomM700) you can see that I have assigned SIP extensions 5658 and 5695 to the handset 02556FCE35 (Index #3)

#### snomM700

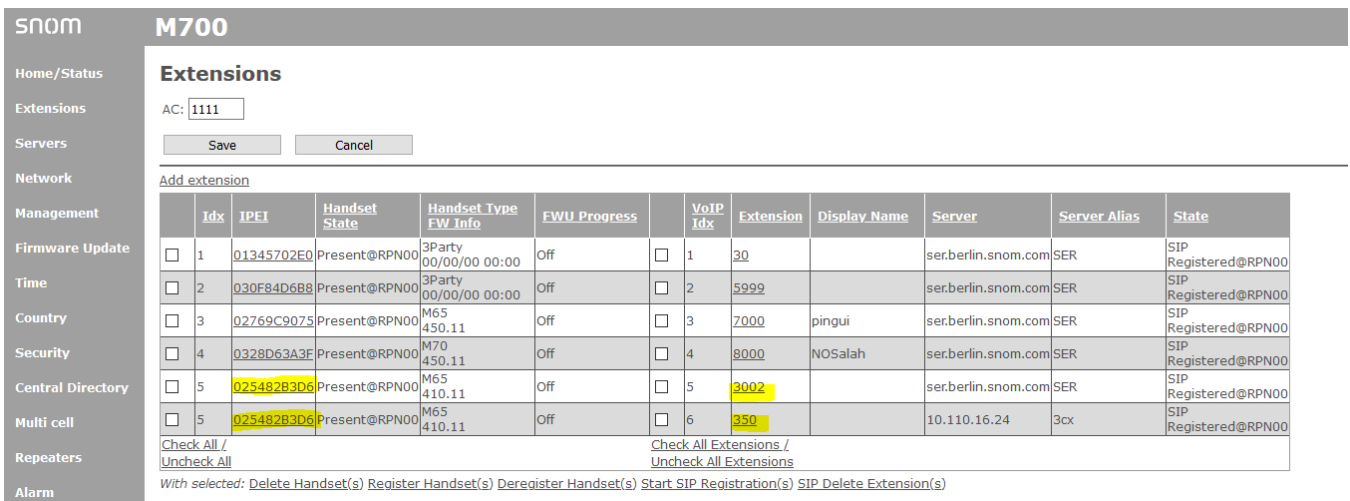

If the SIP registration is not working then select the corresponding extension and start the SIP registration.

In example above (snomM700) you can see that I have assigned SIP extensions 3002 and 350 to the handset 025482B3D6 (Index #5)

## Switch between SIP Extensions on the handset

- 1. On the handset press the Menu key Settings and press the Menu key to select the "Line" option.
- 2. You should now see the available SIP extensions for that handset.

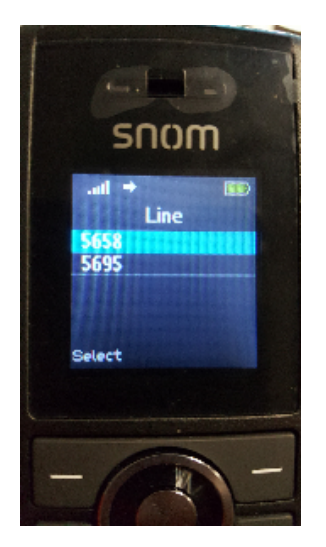

All listed extensions are active for inbound calls. To make an outbound call you need to select the primary SIP extension/line in this menu.

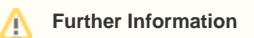

- [VoIP Essentials](https://service.snom.com/display/wiki/VoIP+Essentials)
- [Visit the Snom Forum](https://helpdesk.snom.com/a/forums/)
- [Open a support ticket](https://service.snom.com/display/wiki/How+to+submit+a+support+request+on+Snom+Helpdesk)
- [Find a local partner](https://service.snom.com/display/wiki/How+can+i+find+a+local+Partner)

### **Related articles**

- [Configuring multiple SIP Extensions with an M-series DECT handset](#page-0-0)
- [DECT 3.1 Add Extensions](https://service.snom.com/display/wiki/DECT+-+3.1+Add+Extensions)
- [How can I register the A190 headset on an M-Series base station](https://service.snom.com/display/wiki/How+can+I+register+the+A190+headset+on+an+M-Series+base+station)
- [How do I pair the A190 headset with an Mxxx series DECT handset](https://service.snom.com/display/wiki/How+do+I+pair+the+A190+headset+with+an+Mxxx+series+DECT+handset)
- [How to do a Master handset reset M90, M80, M70, M85, M65, M25](https://service.snom.com/display/wiki/How+to+do+a+Master+handset+reset+-+M90%2C+M80%2C+M70%2C+M85%2C+M65%2C+M25)
- [How to update M-Series DECT handsets](https://service.snom.com/display/wiki/How+to+update+M-Series+-+DECT+handsets)
- [M25](https://service.snom.com/display/wiki/M25)
- [M65](https://service.snom.com/display/wiki/M65)
- [M70](https://service.snom.com/display/wiki/M70)
- [M80](https://service.snom.com/display/wiki/M80)
- [M85](https://service.snom.com/display/wiki/M85)
- [M90](https://service.snom.com/display/wiki/M90)